*Application Note of NUVOTON 32-bit NuMicro® Family*

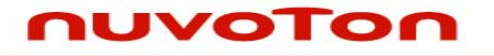

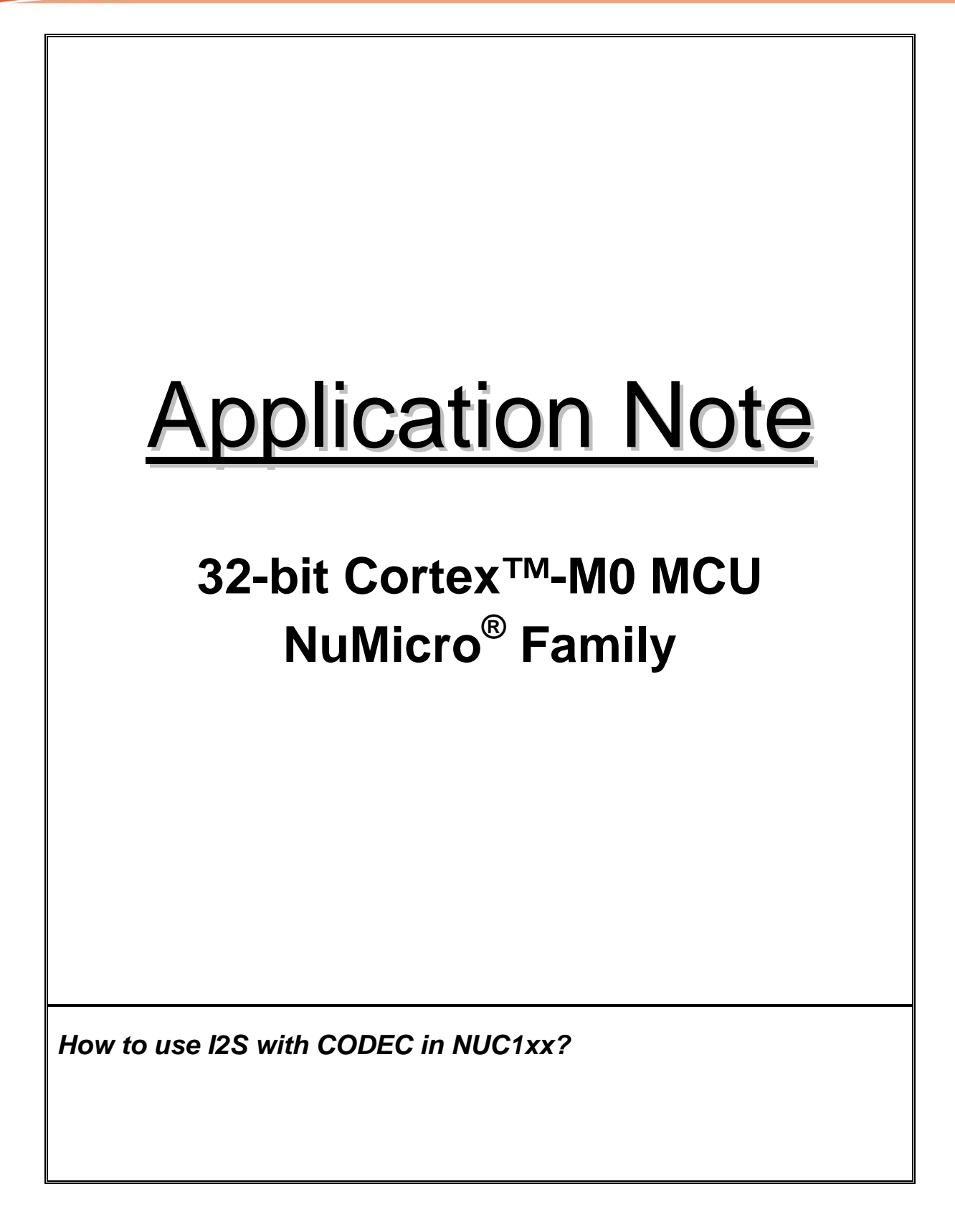

# **UVOTON**

**Application Note** 

### **Table of Contents-**

![](_page_1_Picture_24.jpeg)

<span id="page-2-0"></span>![](_page_2_Picture_1.jpeg)

### **1 INTRODUCTION**

This document explains the sample code, "Smpl\_DrvI2S" and demonstrates how to use I2S with audio CODEC through the related IP drivers.

#### **1.1 Scope**

This article is provided for programmers applying the I2S IP to audio application. Here, the CODEC used in this application is WAU8822. It is assumed that the reader is familiar with the relative feature and settings of the WAU8822.

#### **1.2 Features**

- I2S can operate as either master or slave.
- Capable of handling 8, 16, 24 and 32 bit word size.
- Mono and stereo audio data supported.
- Standard I2S and MSB justified data format supported.
- Two 8 word deep FIFO are provided, one for transmit and the other for receive.
- Generate interrupt request when FIFO level cross a programmable boundary.
- Two DMA requests, one for transmit and the other for receive.

#### **1.3 Structure**

I2S is equipped with MCLK, LRCLK and BCLK. The MCLK is to generate clock to audio CODEC. The BCLK and LRCLK are to generate corresponding sampling rate when I2S operates as master mode.

# <span id="page-3-0"></span>JVOTON

*Application Note*

![](_page_3_Figure_3.jpeg)

Figure 1 I2S Controller Block Diagram

![](_page_3_Figure_5.jpeg)

![](_page_3_Figure_6.jpeg)

Figure 2 I2S Bus Timing Diagram (Format =0)

![](_page_3_Figure_8.jpeg)

Figure 3 MSB Justified Timing Diagram (Format=1)

# <span id="page-4-0"></span>uvoTon

*Application Note*

### **1.3.3 FIFO operation**

![](_page_4_Picture_163.jpeg)

Figure 4 FIFO contents for various I2S modes

<span id="page-5-0"></span>![](_page_5_Picture_1.jpeg)

CODE SECTION

### **2 CODE SECTION**

#### **2.1 Main Function (in Smpl\_DrvI2S.c)**

Refer chapter of **[Calling Sequence](#page-10-0)** for its calling sequence.

This sample code will show audio demo with I2S and CODEC. I2S receives 16-bit audio data from ADC of WAU8822, and transfer data to Rx FIFO. When word data in Rx FIFO reaches to Rx FIFO threshold level, the I2S interrupt will request MCU to transfer data into audio buffer. And, The I2S interrupt will request MCU to transfer data from audio buffer to Tx FIFO when word data in Tx FIFO is less than Tx FIFO threshold level. Then, I2S sends 16-bit audio data to DAC of WAU8822.

In the main function, the WAU8822 CODEC will be configured with I2C0 interface. After hardware initialization, the DrvI2S\_Open() is used to configure I2S mode, data format, data width, FIFO threshold level and etc. Because WAU8822 can drive LRCLK and BCLK for precise sampling rate, I2S will operate in slave mode. When the settings of the CODEC and I2S are finish, the MCLK will be enabled to generated master clock for WAU8822.

> *int32\_t main (void) { uint32\_t u32clock, u32HCLK; \_\_IO uint32\_t u32startFlag = 1; STR\_UART\_T sParam; S\_DRVI2S\_DATA\_T st; /\* Set I2S I/O \*/ DrvGPIO\_InitFunction(FUNC\_I2S); /\* Set I2C I/O \*/ DrvGPIO\_InitFunction(FUNC\_I2C0); /\* Set UART I/O \*/ DrvGPIO\_InitFunction(FUNC\_UART0); /\* UART Setting \*/ sParam.u32BaudRate = 115200; sParam.u8cDataBits = DRVUART\_DATABITS\_8; sParam.u8cStopBits = DRVUART\_STOPBITS\_1; sParam.u8cParity = DRVUART\_PARITY\_NONE;*

# JVOTON

*Application Note*

![](_page_6_Picture_96.jpeg)

# <span id="page-7-0"></span>uvoTon

*Application Note*

```
 DrvI2S_SetMCLK(12000000); 
         u32clock = DrvI2S_GetMCLK(); 
         printf("MCLK %d\n", u32clock); 
         DrvI2S_EnableMCLK(TRUE); 
        /* Enable Rx threshold level interrupt and install its callback function */ 
         DrvI2S_EnableInt(I2S_RX_FIFO_THRESHOLD, Rx_thresholdCallbackfn); 
         /* Enable I2S Rx function to receive data */ 
         DrvI2S_EnableRx(TRUE); 
         while(1) 
         { 
                  if (u32startFlag) 
 { 
                           /* Enable I2S Tx function to send data when data in the buffer 
is more than half of buffer size */ 
                           if (u32BuffPos >= BUFF_LEN/2) 
<i>  \{ \} \{ \} \{ \} \{ \} \{ \} \{ \} \{ \} \{ \} \{ \} \{ \} \{ \} \{ \} \{ \} \{ \} \{ \} \{ \} \{ \} \{ \} \{ \} \{ \} \{ \} \{ 
                                    DrvI2S_EnableInt(I2S_TX_FIFO_THRESHOLD, 
Tx_thresholdCallbackfn); 
                                    DrvI2S_EnableTx(TRUE); 
                                    u32startFlag = 0; 
 } 
                  } 
         } 
}
```
### **2.2 I2C CINFIGURATION**

Refer to I2C sample code and relative document.

### **2.3 CODEC WAU8822 CINFIGURATION**

Refer to WAU8822 Design Guide for detail settings of WAU8822.

# uvoTon

*Application Note*

```
void WAU8822_Setup() 
{ 
        printf("WAU8822 Setup\n"); 
        I2C_WriteWAU8822(0, 0x000); /* Reset all registers */ 
        Delay(0x200); 
        I2C_WriteWAU8822(1, 0x02F); 
        I2C_WriteWAU8822(2, 0x1B3); /* Enable L/R Headphone, ADC Mix/Boost, 
ADC */ 
        I2C_WriteWAU8822(3, 0x00F); /* Enable L/R main mixer, DAC */ 
        I2C_WriteWAU8822(4, 0x010); /* 16-bit word length, I2S format, Stereo */ 
        I2C_WriteWAU8822(5, 0x000); /* Companding control and loop back mode 
(all disable) */ 
        I2C_WriteWAU8822(6, 0x1AD); /* Divide by 6, 16K */ 
        I2C_WriteWAU8822(7, 0x006); /* 16K for internal filter cofficients */ 
        I2C_WriteWAU8822(10, 0x008); /* DAC softmute is disabled, DAC 
oversampling rate is 128x */ 
        I2C_WriteWAU8822(14, 0x108); /* ADC HP filter is disabled, ADC 
oversampling rate is 128x */ 
        I2C_WriteWAU8822(15, 0x1EF); /* ADC left digital volume control */ 
        I2C_WriteWAU8822(16, 0x1EF); /* ADC right digital volume control */ 
        I2C_WriteWAU8822(44, 0x000); /* LLIN/RLIN is not connected to PGA */ 
        I2C_WriteWAU8822(47, 0x050); /* LLIN connected, and its Gain value */ 
        I2C_WriteWAU8822(48, 0x050); /* RLIN connected, and its Gain value */
```
# uvoTon

*}* 

*Application Note*

 *I2C\_WriteWAU8822(50, 0x001); /\* Left DAC connected to LMIX \*/ I2C\_WriteWAU8822(51, 0x001); /\* Right DAC connected to RMIX \*/* 

<span id="page-10-0"></span>![](_page_10_Picture_1.jpeg)

### **3 CALLING SEQUENCE**

### **3.1 I2S and CODEC Integration**

![](_page_10_Figure_5.jpeg)

Figure 5 Control Flow of I2S and CODEC integration

### **3.2 NUC1xx Settings**

1. Hardware initialization. Set PLL control, HCLK source, and Pin function of I2C and I2S.

2. Open I2C driver to initialize I2C interface, set I2C bus clock, and install I2C callback function.

<span id="page-11-0"></span>![](_page_11_Picture_1.jpeg)

Refer to I2C Driver Reference Guide.

- 3. Use I2C interface to configure CODEC relative settings. The master clock source of CODEC is from external pin. Enable CODEC to drive LRCLK and BCLK outputs, and set output clock frequency and audio operation.
- 4. Open I2S driver to initialize I2C interface. Set I2S as slave mode, audio/data format, and Tx/Rx FIFO threshold level.
- 5. Set MCLK divider for CODEC clock source, and enable MCLK to CODEC.

#### **3.3 Handle Rx Request**

- 1. I2S receives data from ADC of CODEC and transfer data into Rx FIFO. When word data in Rx FIFO is equal or more than Rx FIFO threshold level, the I2S receive interrupt will be asserted.
- 2. Read out data from Rx FIFO and transfer to audio buffer.

#### **3.4 Handle Rx Request**

- 1. When word data in Tx FIFO is equal or less than Tx FIFO threshold level, the I2S transmit interrupt will be asserted.
- 2. Get data from audio buffer and transfer to Tx FIFO.
- 3. I2S sends data to DAC of CODEC.

### **3.5 API Usage Reference**

- I2S Driver Reference Guide.doc
- **12C Driver Reference Guide.doc**

<span id="page-12-0"></span>![](_page_12_Picture_1.jpeg)

*Application Note*

### **4 EXECUTION ENVIRONMENT SETUP AND RESULT**

#### **4.1 Test Smpl\_DrvI2S**

The I2S sample code, Smpl\_DrvI2S, could be built by Keil MDK tool and download to NUC1xx series DEV Board through ICE. Then user is able to execute the code in ICE environment or reset the DEV board to execute the code which had been programmed in on-chip Program Flash.

Then, Input audio source to ADC of WAU8822 and connect DAC of WAU8822 to speaker.

#### **4.2 Result**

Hear correct audio from speaker.

<span id="page-13-0"></span>![](_page_13_Picture_1.jpeg)

*Application Note*

### **5 REVISION HISTORY**

![](_page_13_Picture_32.jpeg)

![](_page_14_Picture_1.jpeg)

#### **Important Notice**

**Nuvoton products are not designed, intended, authorized or warranted for use as components in systems or equipment intended for surgical implantation, atomic energy control instruments, airplane or spaceship instruments, transportation instruments, traffic signal instruments, combustion control instruments, or for other applications intended to support or sustain life. Further more, Nuvoton products are not intended for applications wherein failure of Nuvoton products could result or lead to a situation wherein personal injury, death or severe property or environmental damage could occur.** 

**Nuvoton customers using or selling these products for use in such applications do so at their own risk and agree to fully indemnify Nuvoton for any damages resulting from such improper use or sales.** 

**Please note that all data and specifications are subject to change without notice. All the trademarks of products and companies mentioned in this datasheet belong to their respective owners.**